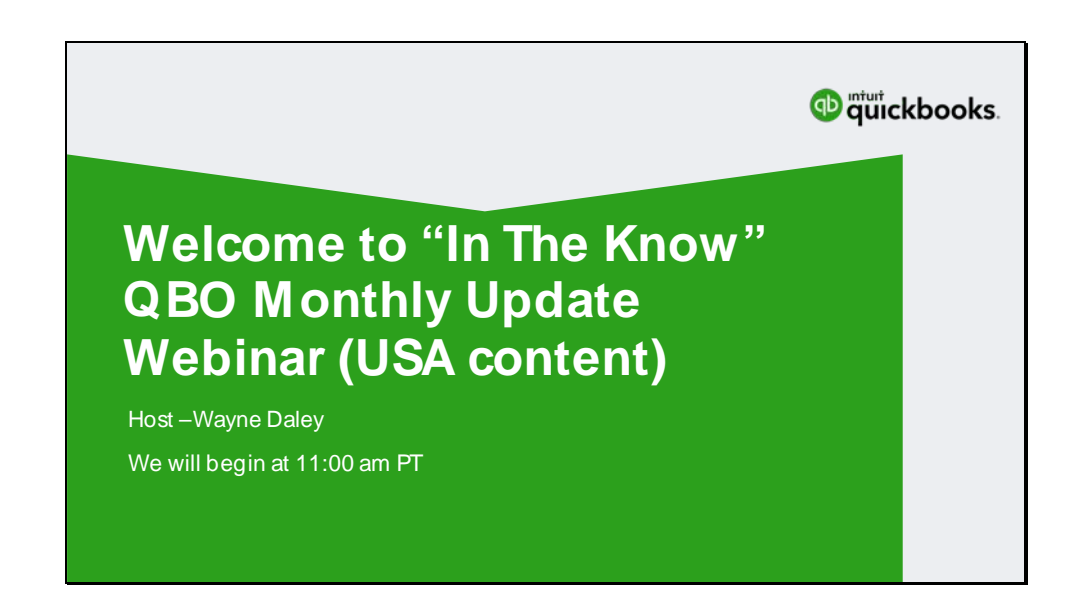

- Thank you for joining us today
- ► ITK Webinar for March 27. 2018

► ITK is an event which is entirely created and staffed by Intuit teams who are dedicated to customer success

- Purpose of 'In The Know'
- ► Why ITK? Our main focus is "What's new in QuickBooks Online this month."

► To educate our Accountant Partners, allowing them to see new or updated features before you start receiving emails and phone calls from your clients

► Allows you to be knowledgeable about feature questions, building confidence with your clients as a trusted resource for using QuickBooks

▶ Also providing you a direct channel for getting your questions and feedback directly to the Project Managers putting your requests into action for QBO/QBOA

\*\* Please remember to post your questions and comments in the Questions area for the event. We are listening to you. \*\*

► The purpose is simple: QuickBooks is Backing You!

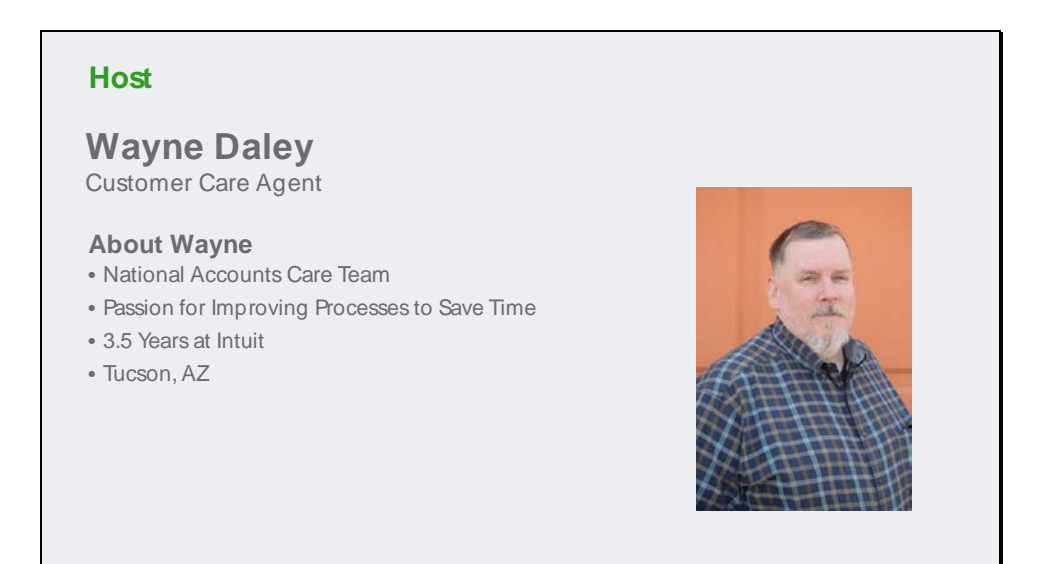

► My name is Wayne Daley, and I will be your host for the next 60 minutes

On the National Accounts team assisting our Large Firm Diamond ProAdvisors

A passion for Improving processes or building new ones to improve workflow and save time

Supporting accountants and their clients 18 years, 10 of those with Intuit

I love living in Tucson, AZ and riding motorcycles with my bride

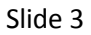

## **Agenda**

**CPE Credits & Learning Objectives Announcements & QuickBooks Product Updates Contractor Direct Deposit/Online Payroll Updates Apps Program for Accountants Downgrade & Cancel Payroll flow (USA content focus –other regions may have some differences)**

The agenda for this webinar

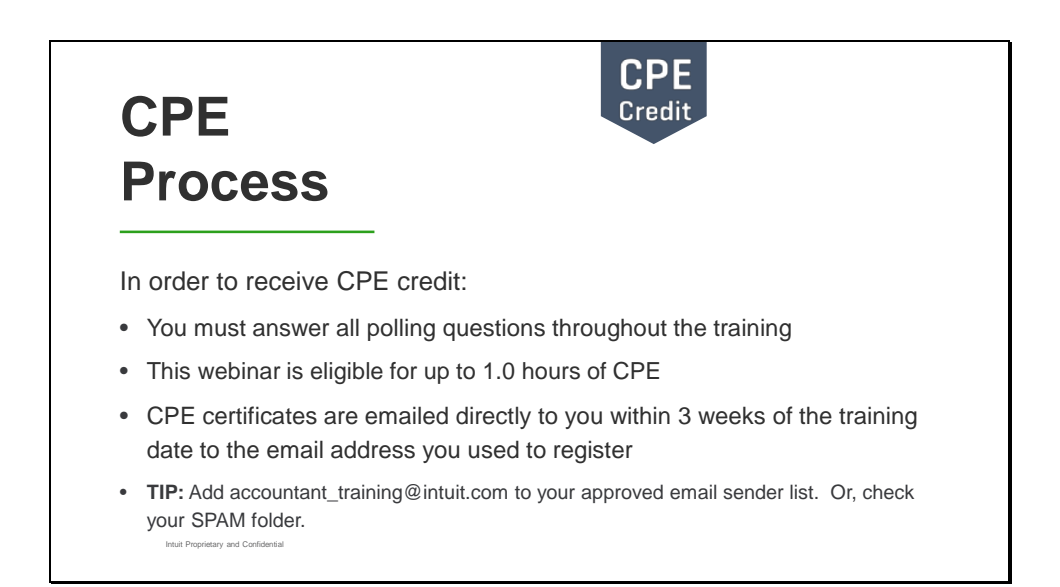

• CPE certificates are e-mailed directly to you within 3 weeks to the *same email address used to register*.

**TIP:** Add accountant\_training@intuit.com to your approved email sender list. Or, check your SPAM folder.

• You must keep a copy for your records.

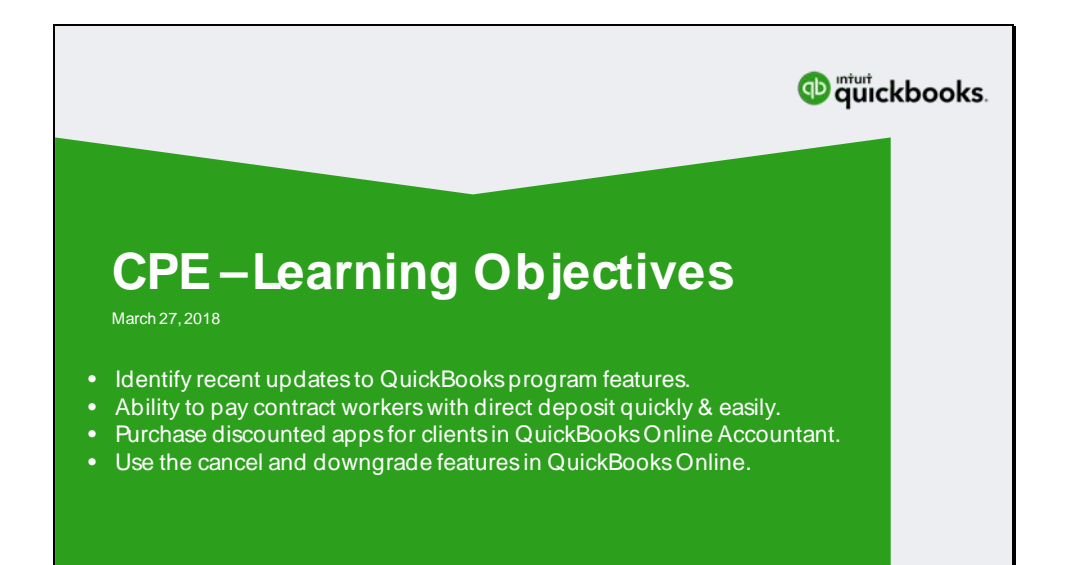

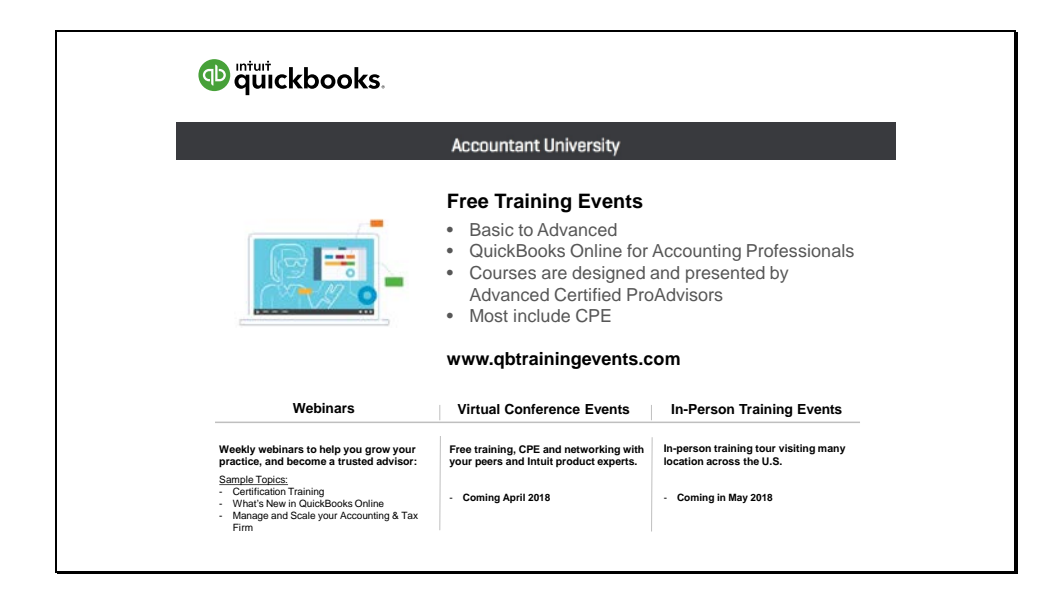

Excellent ProAdvisor Resource: Intuit Accountant University

- https://www.qbtrainingevents.com
- Free Training Events, many that provide CPE credits through
	- Webinars
	- Virtual Events
	- and In Person Training

It will be worth your time to take a look to see what is available.

A link will be provided in the handout and in the follow up email **Link:** <https://quickbooks.intuit.com/tutorials/accountant-webinars-events>

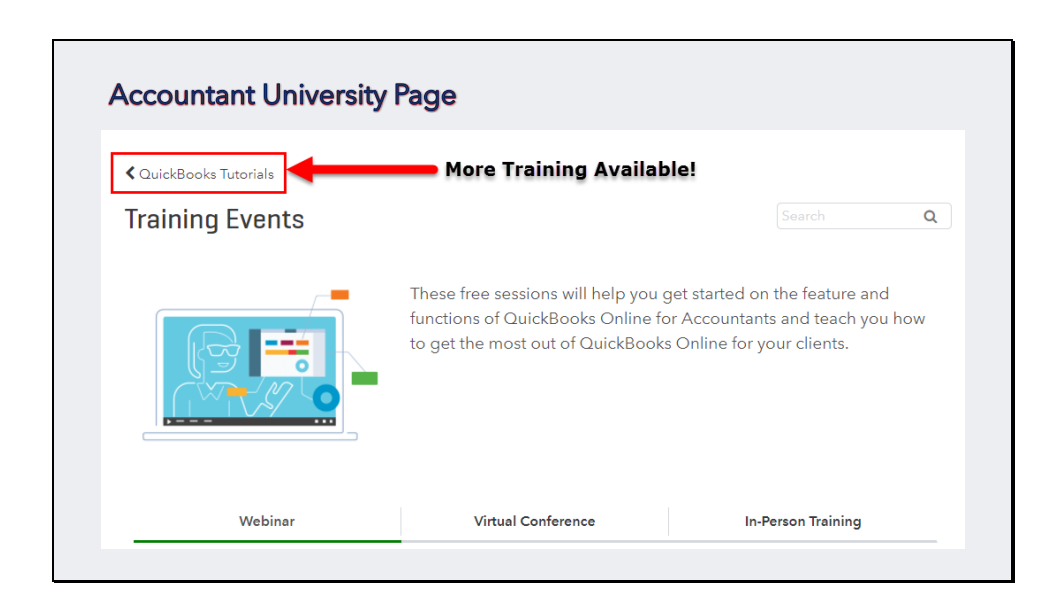

When viewing the Intuit Accountant University main page

You have access to additional training opportunities

To view these, click the QuickBooks Tutorial link

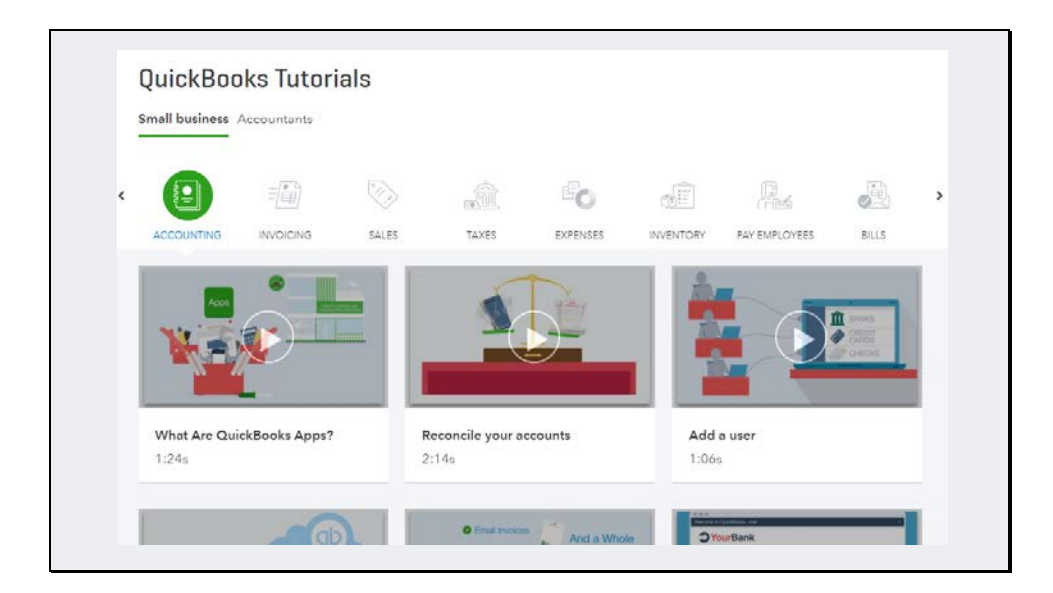

- ► QuickBooks Online and QuickBooks Online Accountant Tutorials
	- More free training, not only for *you* … but also for *your clients*
	- Training topics are divided into '*Small Business*' and '*Accountants*'
	- They are also displayed by topic to allow you to quickly find what you need

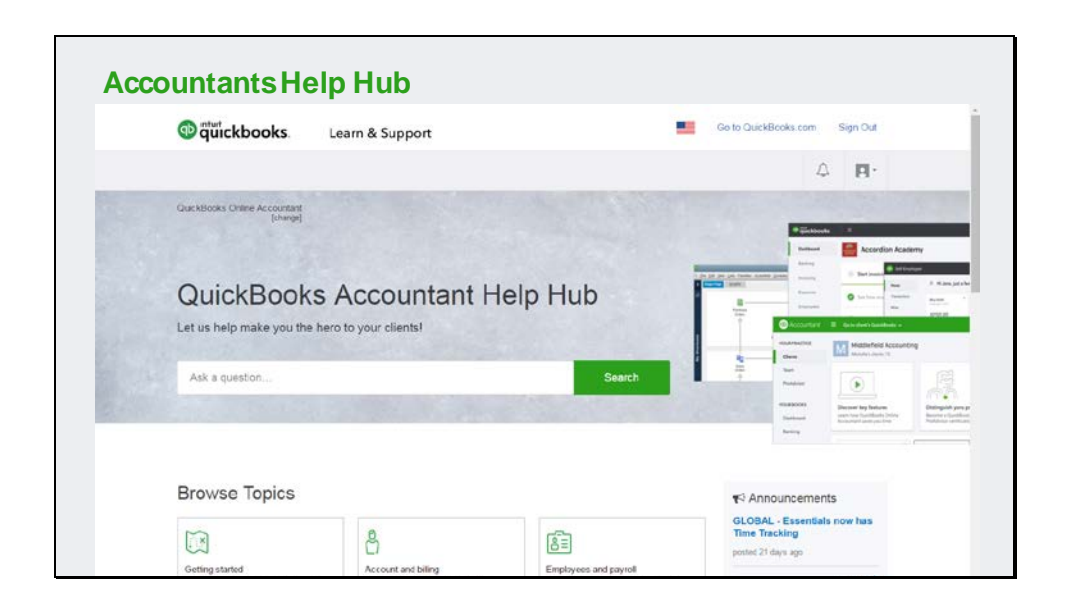

We also have a support site dedicated to providing the support articles you need fast the Accountant Help Hub.

Please visit this page and save the link – we have designed this so you can get the answers you need fast.

The link will be provided in the handout and in the follow up email message you will receive at the end of this webinar.

A link is provided in the Handout and in the follow up email sent at the end of this webinar **Link:** <https://community.intuit.com/quickbooks-accountant-us-en>

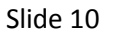

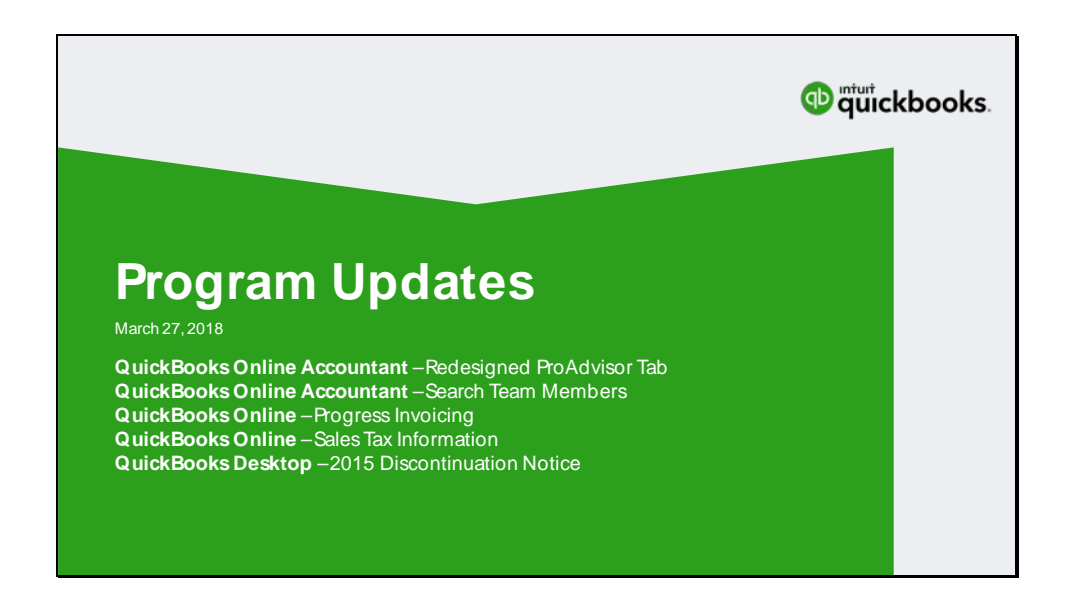

We're going to quickly cover some program updates

A few of the topics have been presented in prior 'In The Know' events

Links will be provided in the handout to these presentations

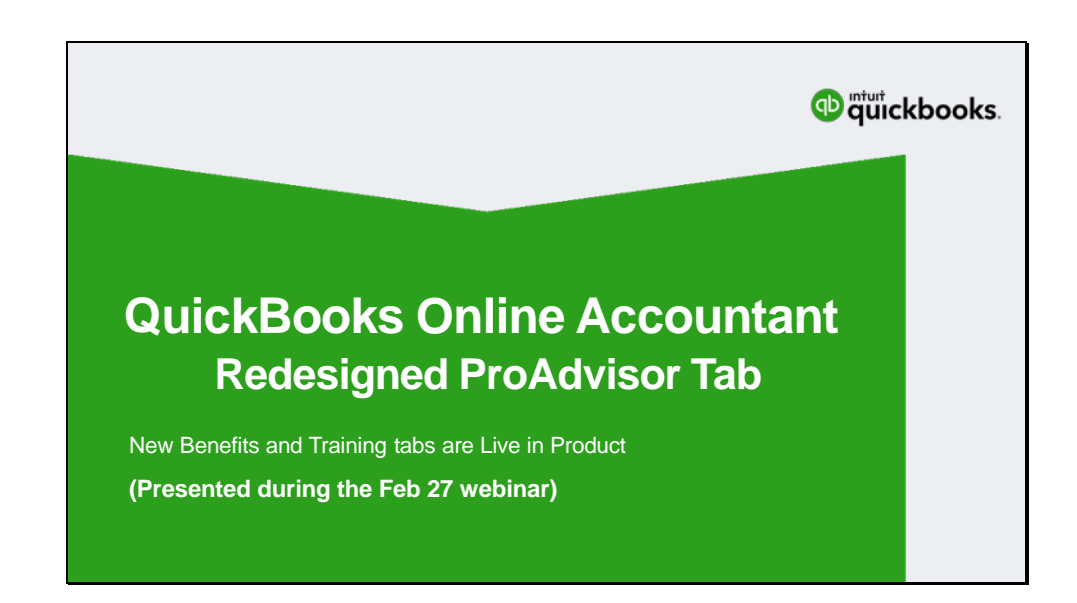

You can review this content through the QuickBooks In The Know Webinar Hub Presented during the Feb 27 webinar

## **In The Know event link:**

<https://community.intuit.com/articles/1463613-quickbooks-in-the-know-webinar-hub>

## **Webinar Presentation:**

<https://www.youtube.com/embed/nYPj4yE4DdY?start=1180&end=1655&autoplay=1>

We'd love to have your feedback on the Redesigned ProAdvisor feature

Be sure to update us with your feedback and questions in the chat for this event

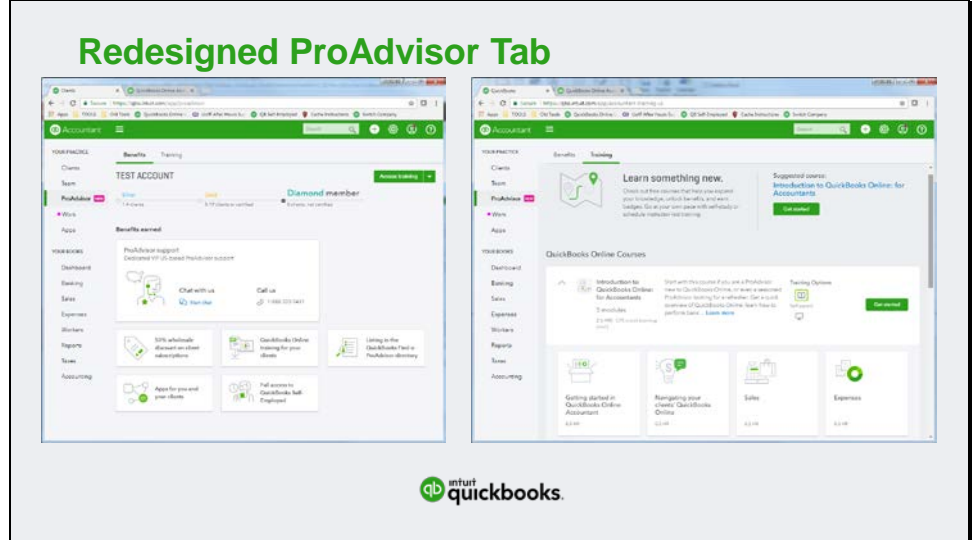

The update is now Live

- Benefits Tab
	- From the Benefits tab, you will find your ProAdvisor member tier and access to ProAdvisor support.
	- QuickBooks Desktop software downloads and training resources for QuickBooks Desktop clients.
	- •
- Training Tab
	- All training and certification resources and exams are now available in the Training tab.
		- Improved Scenario-Based Learning Experience
		- "Introduction to QuickBooks Online for Accountants", CPE credits (Coming Soon)
		- •
- Update Your Services
	- Additional services have been added to the ProAdvisor information page
	- If you have a published profile, be sure to review the services listed and update as appropriate.

For additional details, please visit the In The Know webinar from Feb  $27<sup>th</sup>$ 

#### **In The Know event link:**

<https://community.intuit.com/articles/1463613-quickbooks-in-the-know-webinar-hub>

#### **Presentation:**

<https://www.youtube.com/embed/nYPj4yE4DdY?start=524&end=1180&autoplay=1> Slide 13

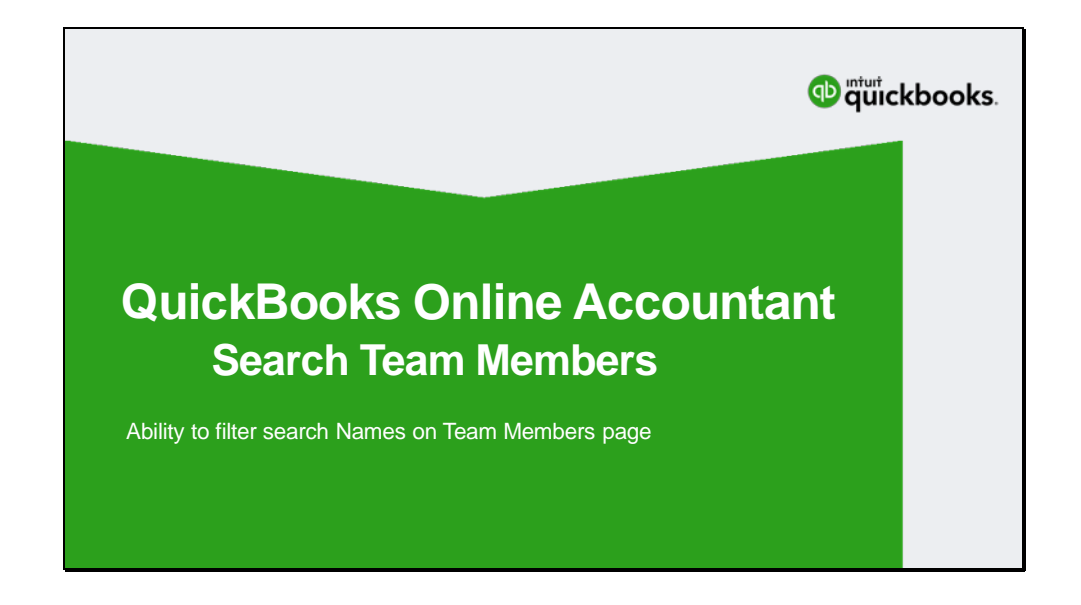

This feature was not covered in a prior In The Know

This feature came to be as a result of your feedback

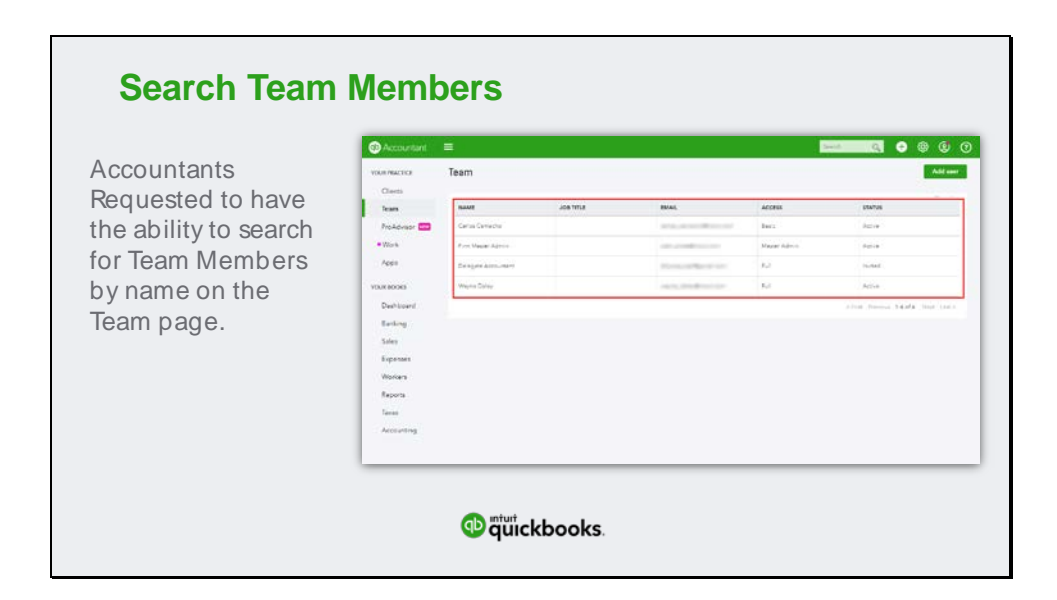

We now have the ability to search for team members on the QuickBooks Online Accountants – Team page

Prior to the feature update, the Team page would allow you to sort columns

Not very helpful if you are looking for Michael or Nancy

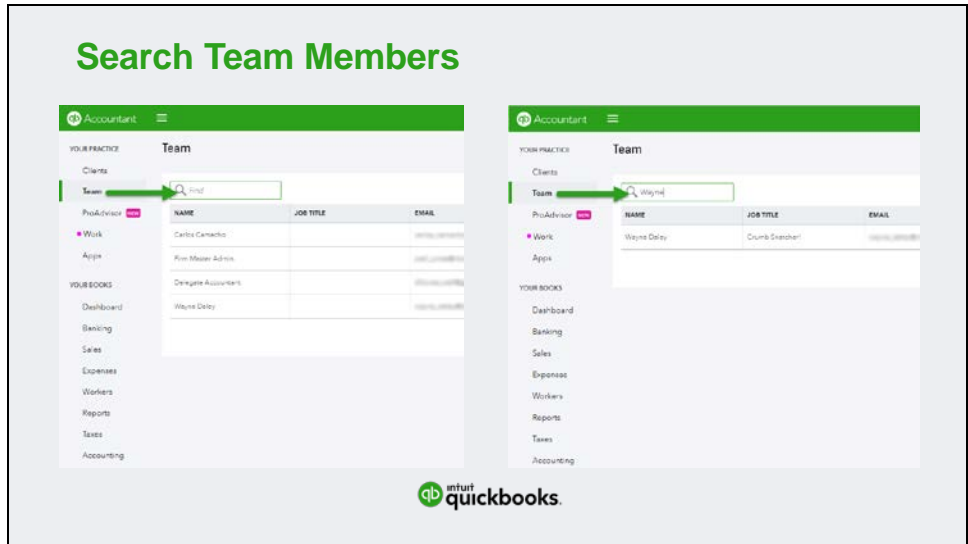

When entering text in the 'Find' field, the Team page will display matching results You now have the ability to search by 'Name' or 'Job Title'

This feature was updated recently as a result of your feedback Be sure to ask your questions and provide your feedback in the webinar chat We're listening to you and driving for the change you are requesting

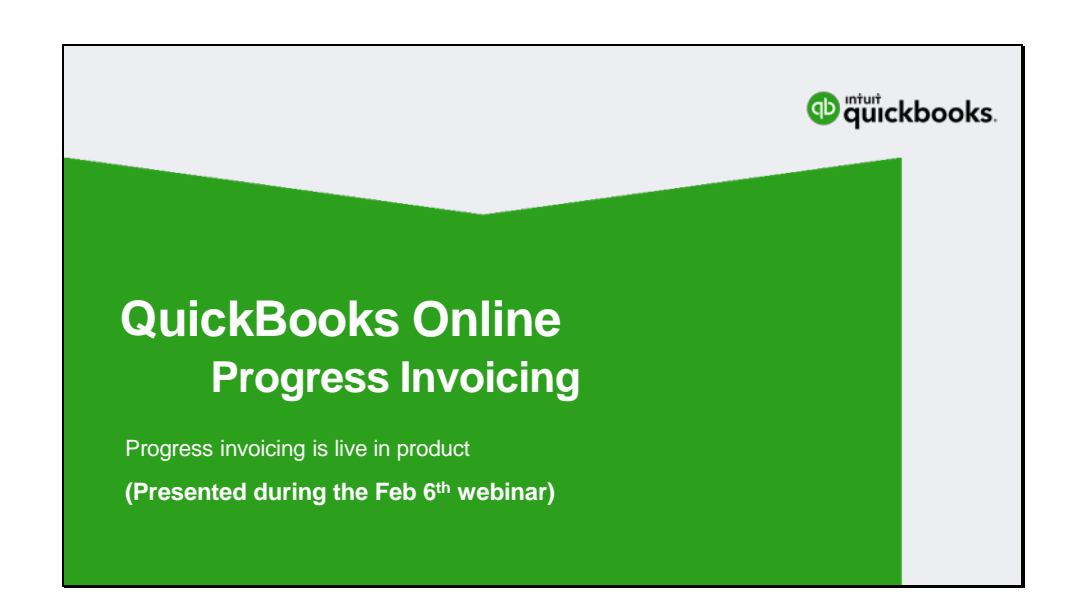

You can review the original presentation through the QuickBooks In The Know Webinar Hub Links are in the handout and in the follow up email

## **In The Know event link:**

<https://community.intuit.com/articles/1463613-quickbooks-in-the-know-webinar-hub>

## **Presentation:**

<https://www.youtube.com/embed/31Ky2kUDknA?start=1758&end=2728&autoplay=1>

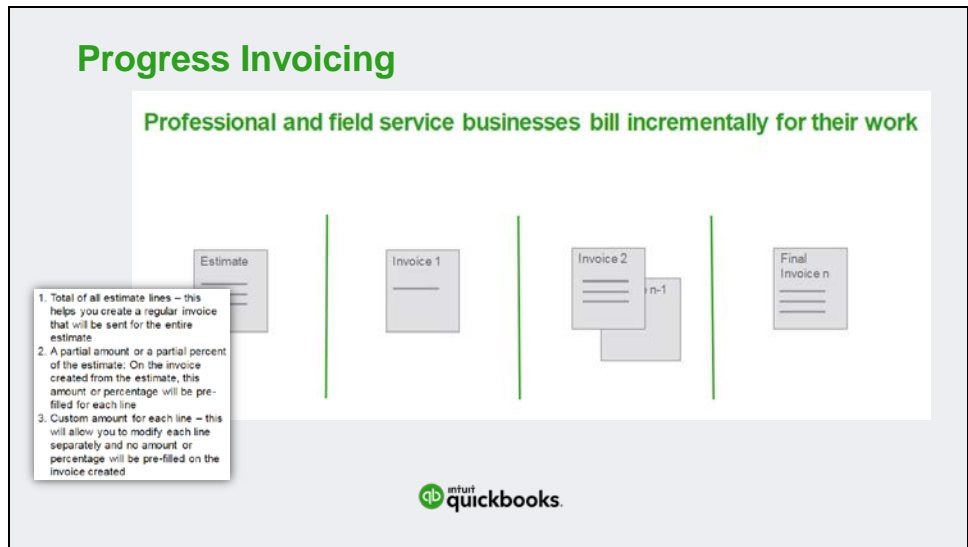

Progress Invoicing in QuickBooks Online is now live

Ability to have a fixed billing amount or percentage of total on each line item.

The option to switch between a percentage or fixed amount option is available on each line independently

Users can remove lines from invoices that are not yet ready to be billed

Progress information by line is available through the Estimate Summary inside the email sent to customers

For additional details, please visit the In The Know webinar from Feb 6<sup>th</sup> Links to the presentation are provided in the handout

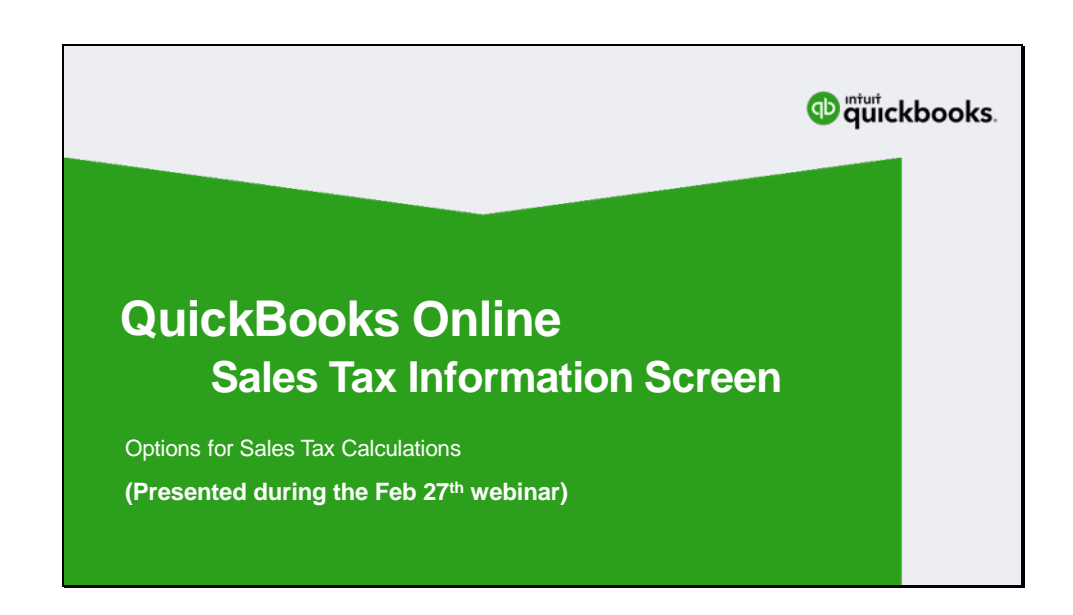

You can review the original presentation through the QuickBooks In The Know Webinar Hub

**Website Link:** <https://community.intuit.com/articles/1463613-quickbooks-in-the-know-webinar-hub>

## **Presentation:**

<https://www.youtube.com/embed/nYPj4yE4DdY?start=2907&end=3823&autoplay=1>

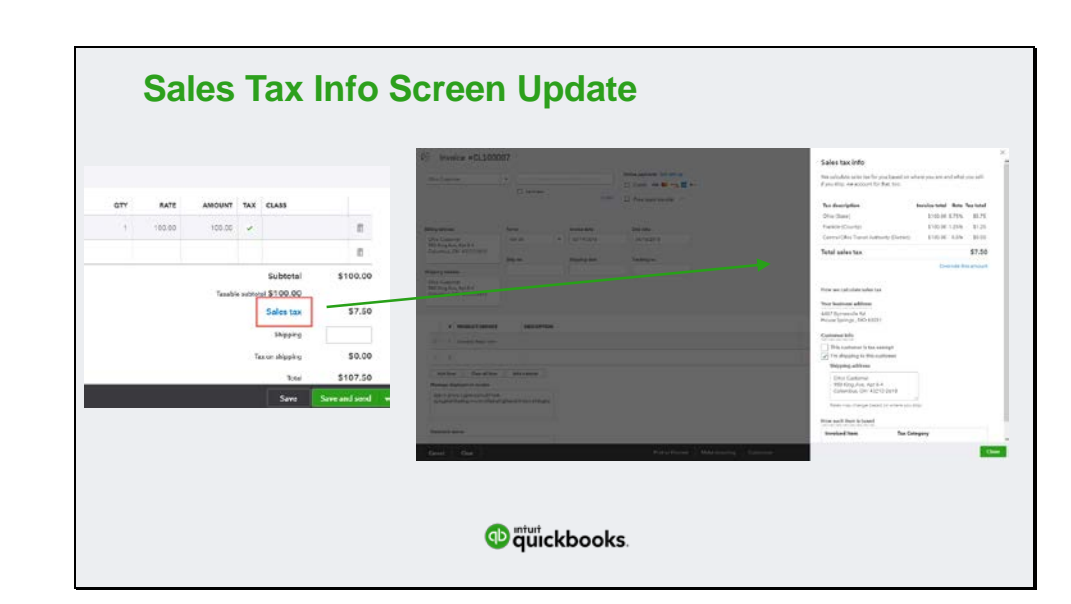

You now have the ability to manually adjust Sales Tax amounts on transactions in QuickBooks Online.

Clicking on the blue Sales Tax link on your sales transactions will allow you to view the updated **Sales tax info** screen!

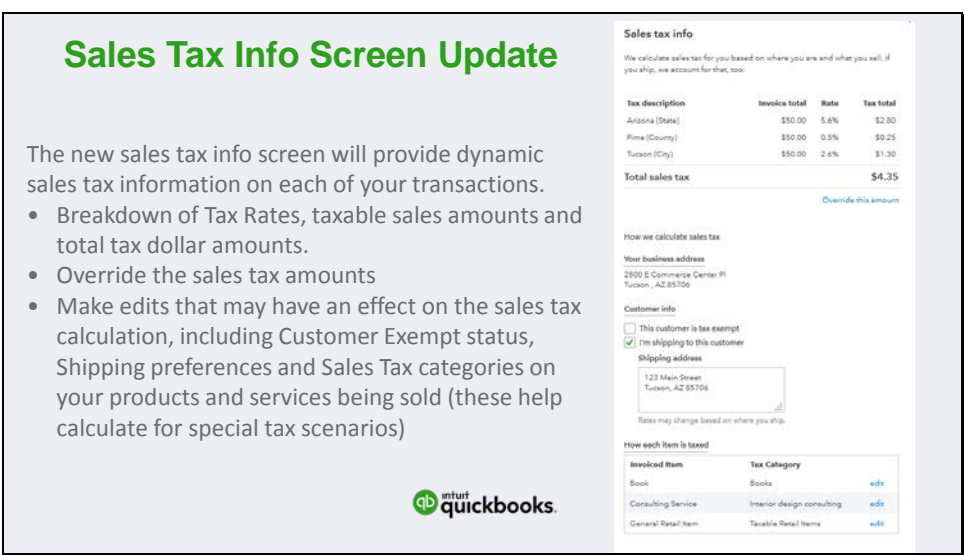

A break down the Sales Tax information for the transaction is displayed You have the ability to edit the Sales Tax by clicking the 'Override This Amount' link in Sales Tax Info

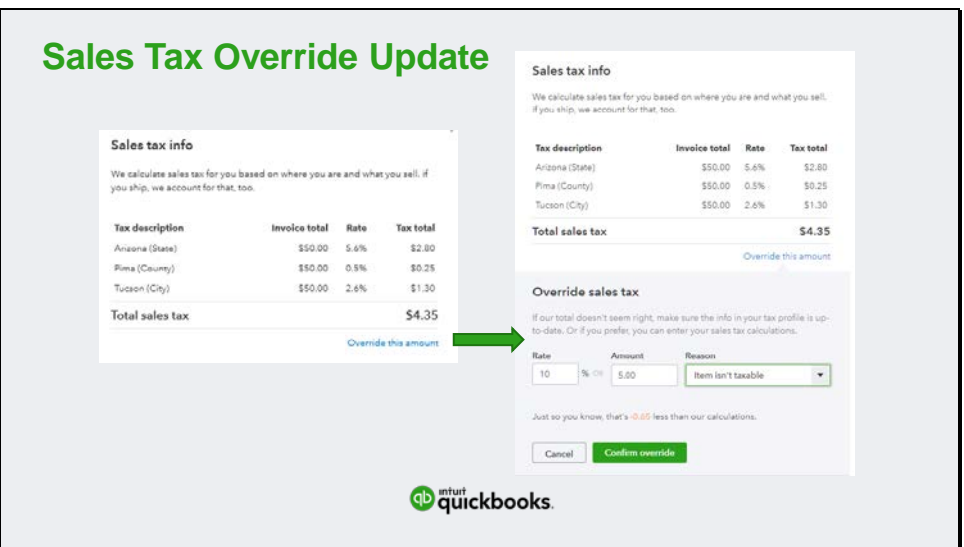

The automated sales tax center previously only allowed tax amounts to be overridden with dollar amount.

In the new sales tax info screen, you can override tax amounts either with a percentage rate or dollar amount!

We've heard your feedback!

Leave us your comments and questions in the event chat. The project managers want to hear your voice about these features.

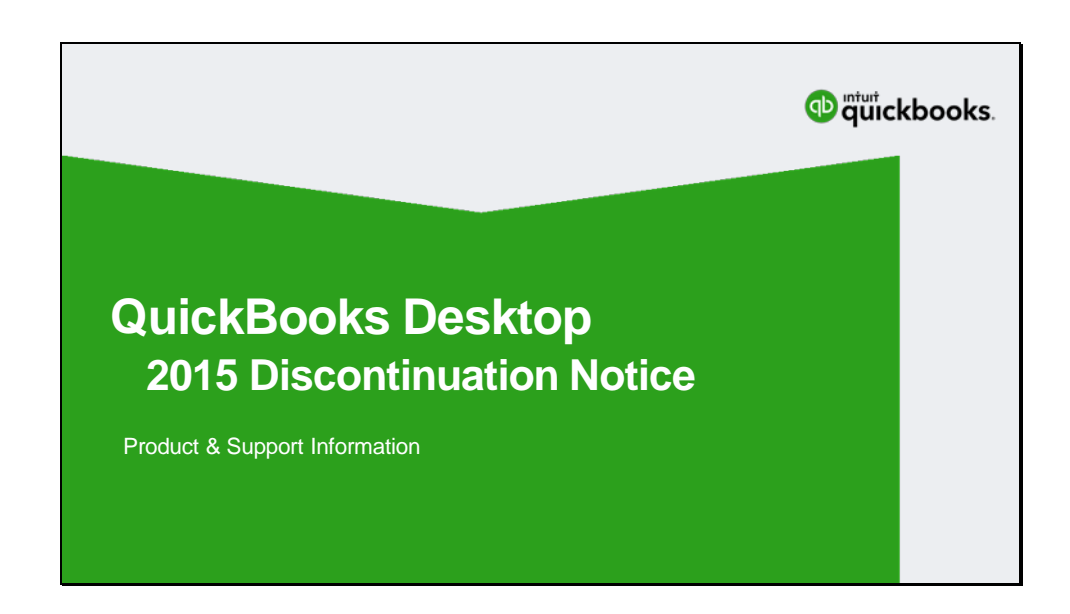

Access to add-on services for the 2015 Desktop versions of QuickBooks will be discontinued as of May 31st, 2018

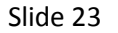

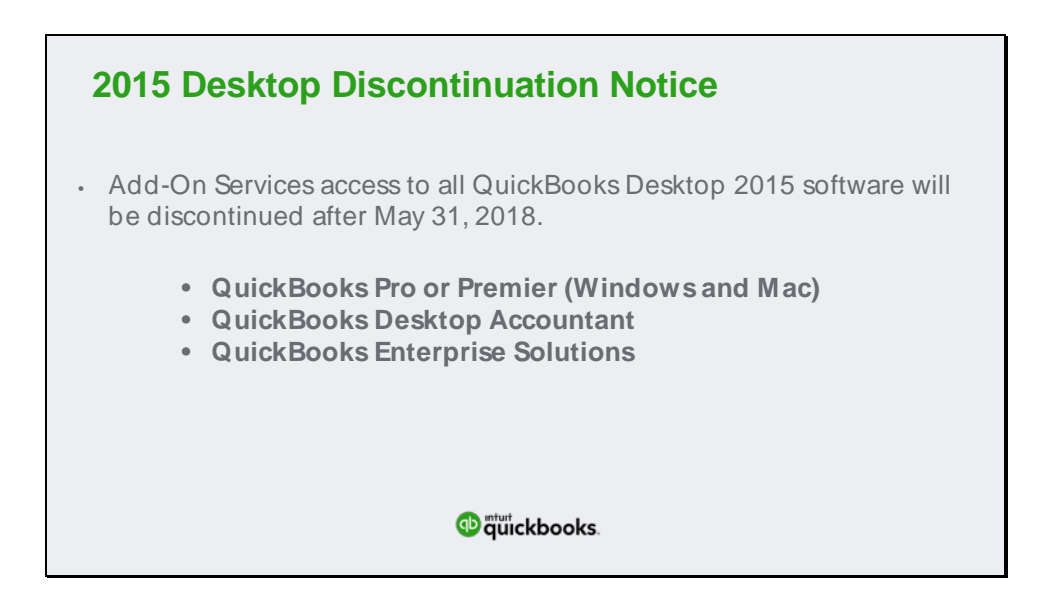

Clients using QuickBooks 2015 desktop products will begin to see messaging about their product. Access to "**Add-On Services**" will be discontinued as of **May 31, 2018**.

This Product Discontinuation includes all version of QuickBooks desktop

After May 31, 2018, the current supported versions of QuickBooks Desktop will include 2016, 2017, and 2018

**Link:**

[https://community.intuit.com/articles/1501193-quickbooks-desktop-service-discontinuation-disco](https://community.intuit.com/articles/1501193-quickbooks-desktop-service-discontinuation-disco-policy-and-upgrade-information)[policy-and-upgrade-information](https://community.intuit.com/articles/1501193-quickbooks-desktop-service-discontinuation-disco-policy-and-upgrade-information)

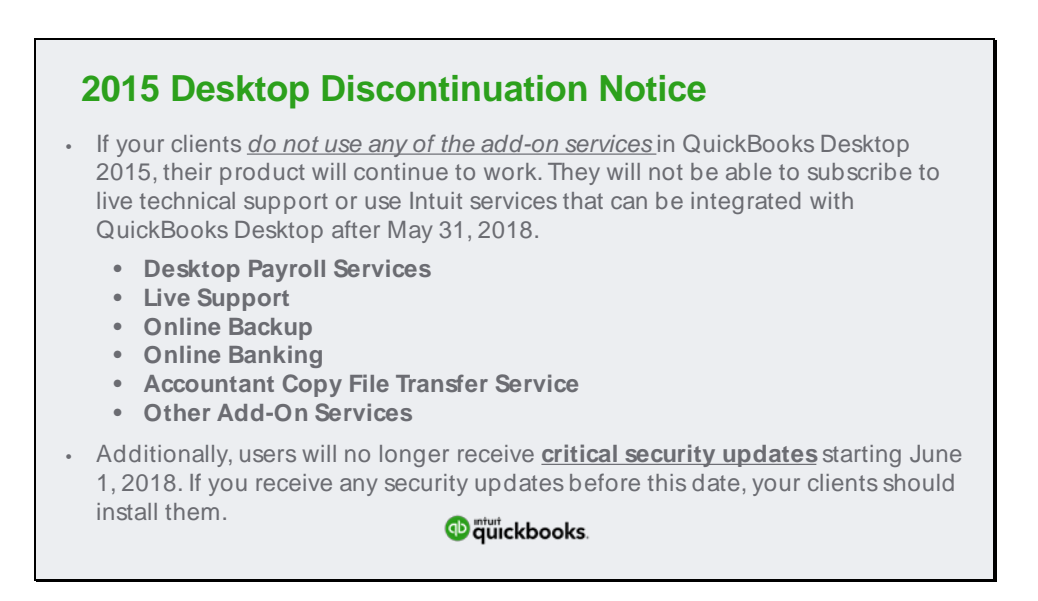

- Desktop Payroll Services Assisted, Basic, Standard, Enhanced, Workers Comp Payment Service, and ViewMyPaycheck
- Live Support discontinuing Telephone and Chat support options
- Online Backup Intuit Online automated backup service
- Online Banking Ability to download Credit Card and Bank Transactions, Merchant Services, Automatic Credit Card Billing, ACH Check Processing
- Accountant Copy File Transfer Service
- Multicurrency/Exchange Rate
- Bill Pay / Intuit Payment Network

To ensure clients continue to benefit from QuickBooks 'Add-On Services', they should upgrade to a supported version of QuickBooks Desktop. If they are not using any add on services, 2015 will still provide basic function however, security updates will not be available starting June 1, 2018.

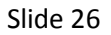

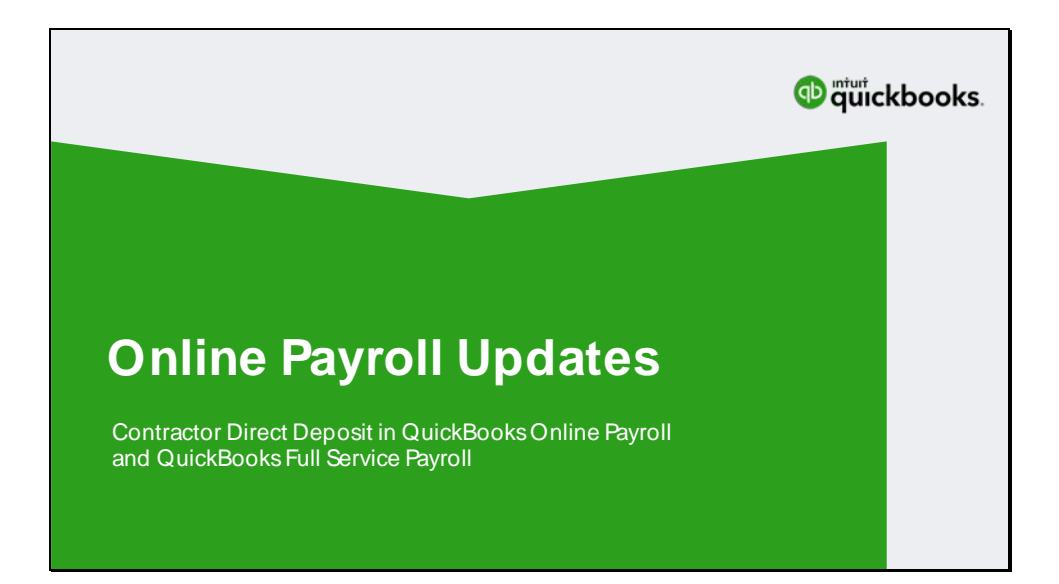

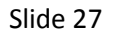

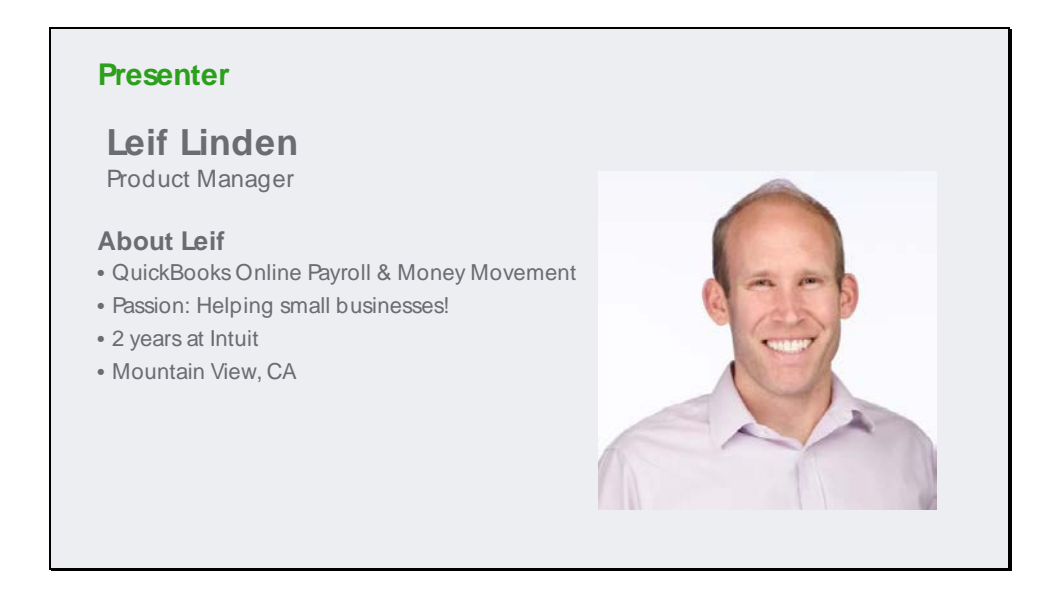

Role at Intuit…. product manager with the QuickBooks Online Payroll & Money Movement team.

Intuit Passion….. Helping small businesses! In my past I've been a small business owner (selling print photography) and management consultant.

Personal interest item….

### Slide 28

## **Contractor (1099) Direct Deposit**

#### **Why this matters**

- 1. Contractor direct deposit is not currently available for QBOP and QBFSP and is the #1 user requested feature
- 2. Direct Deposit in QBOP/QBFSP makes it easier to pay your contract workers, and automatically records the payment right in QuickBooks
- 3. Employers can now manage payroll for both their W2 employees and 1099 contractors, all from the Workers button on the left-hand menu.

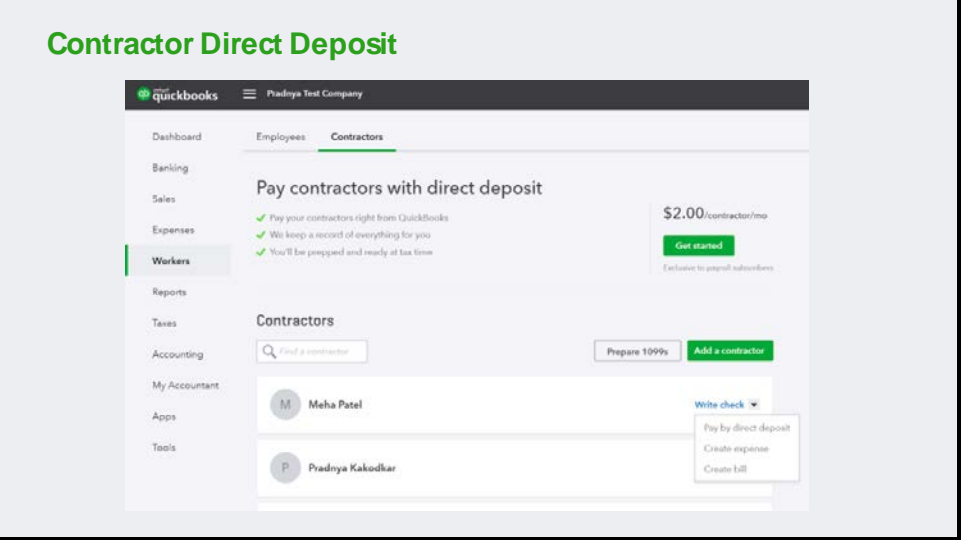

Contractor direct deposit is the #1 most requested feature within the online payroll segment.

This feature allows small business employers to now easily manage payroll for both W2 employees and 1099 contractors all from the Worker's tab.

This is the third offering in the Contractor Mission, a three legged cross-functional effort to support the 1099 Misc workforce. The other 2 legs of this project – Contractor Self Set Up/workers tab rebranding and 1099 Misc Efile and Epay – launched last December and January, respectively.

Requires an active US QBOP or QBFSP subscription. Launch is for US only.

Contractor direct deposit fee is the same as the per employee surcharge.

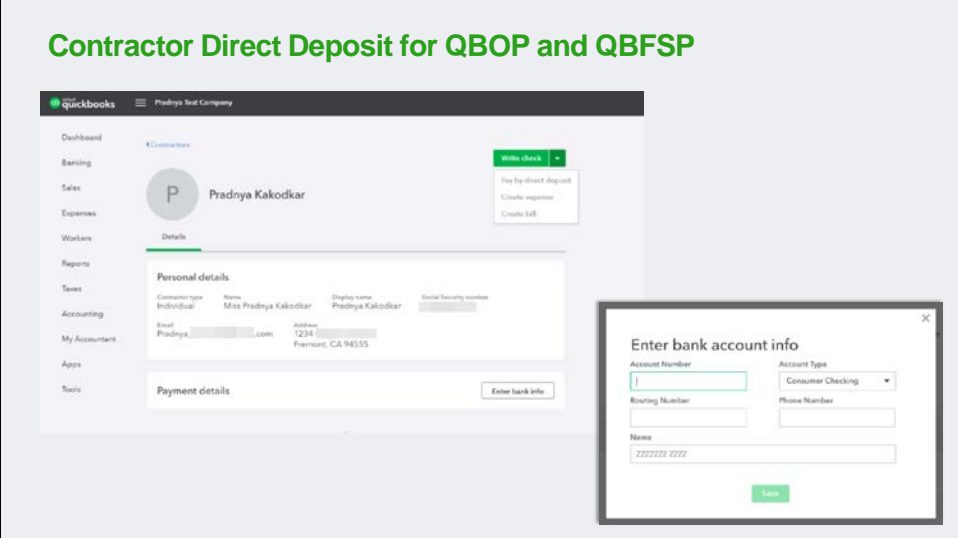

Managing contractor details and getting ready to pay them.

When creating a payment, you can add important accounting details such as category and descriptions to better manage the payments.

Contractors with banking info will default to **Pay with direct deposit** after the first direct deposit has been issued.

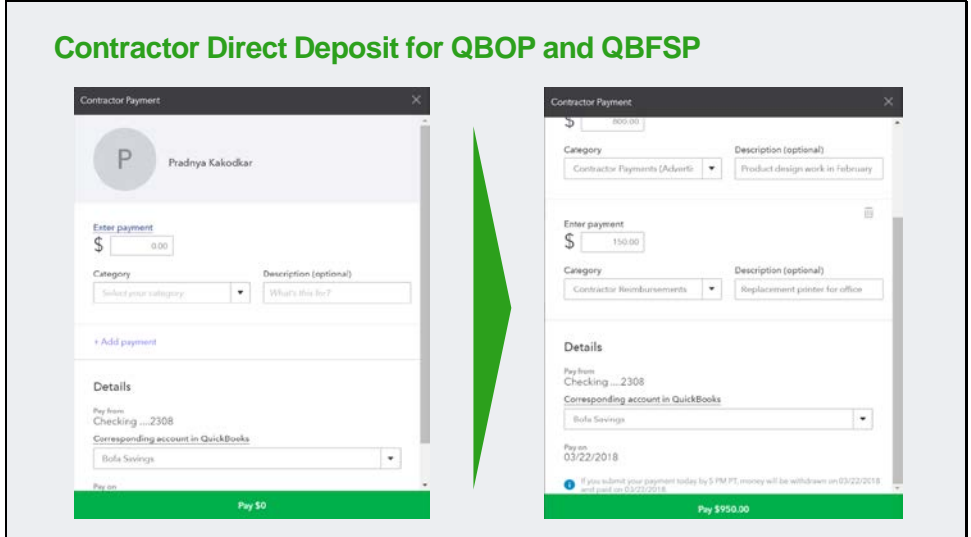

Managing contractor details and getting ready to pay them.

When creating a payment, you can add important accounting details such as category and descriptions to better manage the payments.

Contractors with banking info will default to **Pay with direct deposit** after the first direct deposit has been issued.

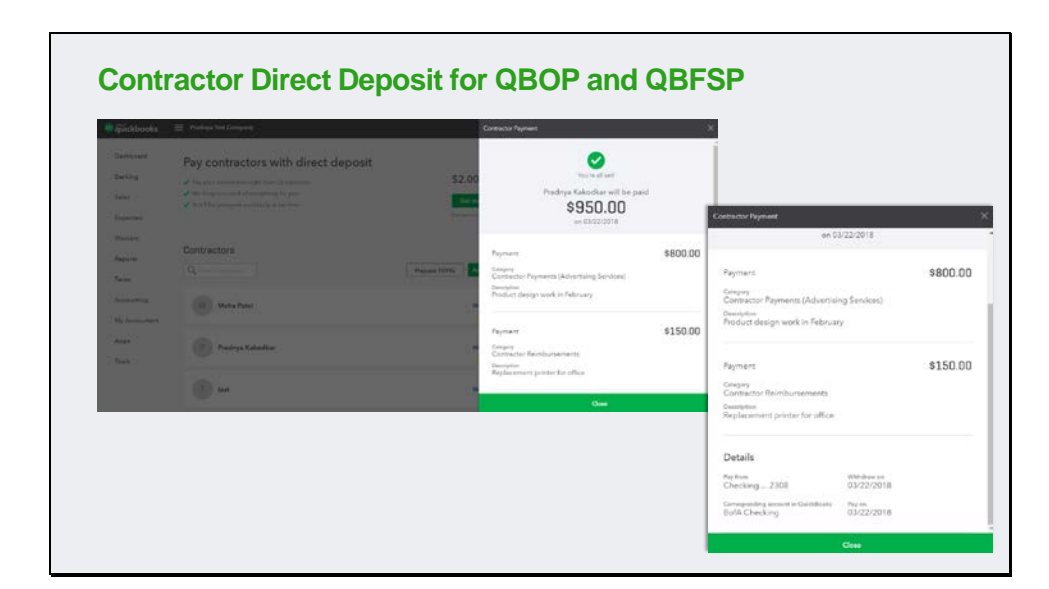

Contractors will receive their direct deposit payments on the next business day, provided the payments are created before the 5pm PST cutoff. Contractor Direct Deposit and W-2 Direct Deposit lead times are the same. For example, a 2 day lead time for employees is also a 2 day lead time for Contractors, etc.

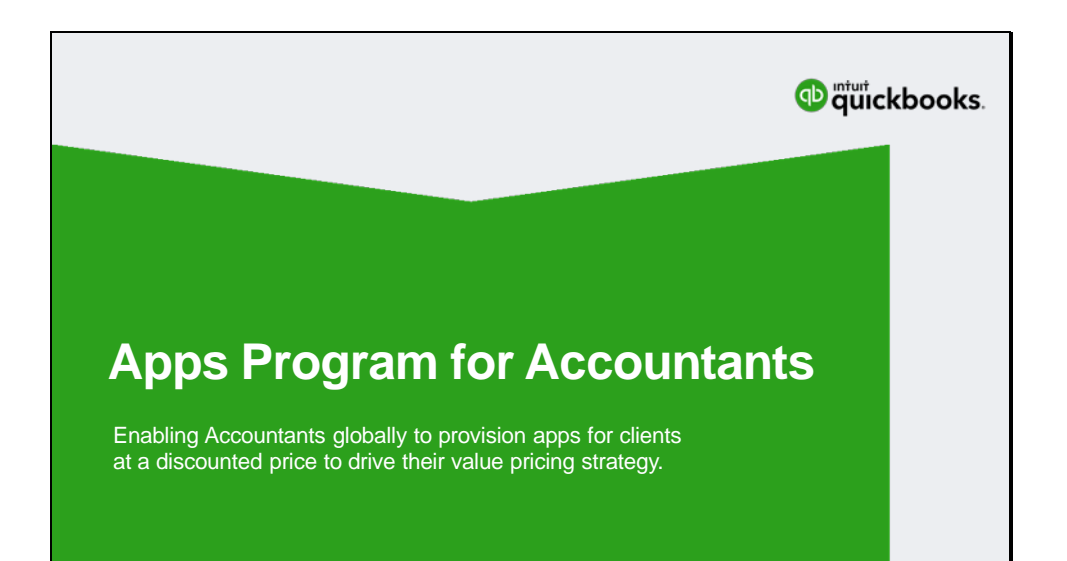

## **Presenter**

# **Brandi Black**

Sr. Customer Experience Specialist

### **About Brandi**

- **Team:** Partners & Developers
- **Passion:** Connecting our customers to an Ecosystem of opportunities
- **6 years at Intuit**
- **Tucson, AZ**

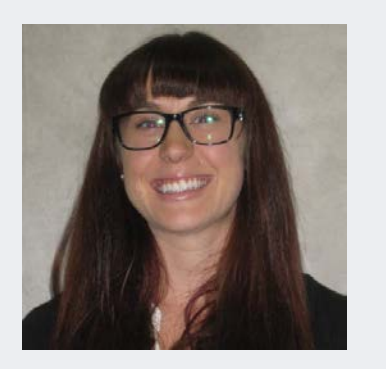

Role at Intuit….Sr. Customer Service Specialist

Intuit Passion…..Connecting our customers to an ecosystem of opportunities

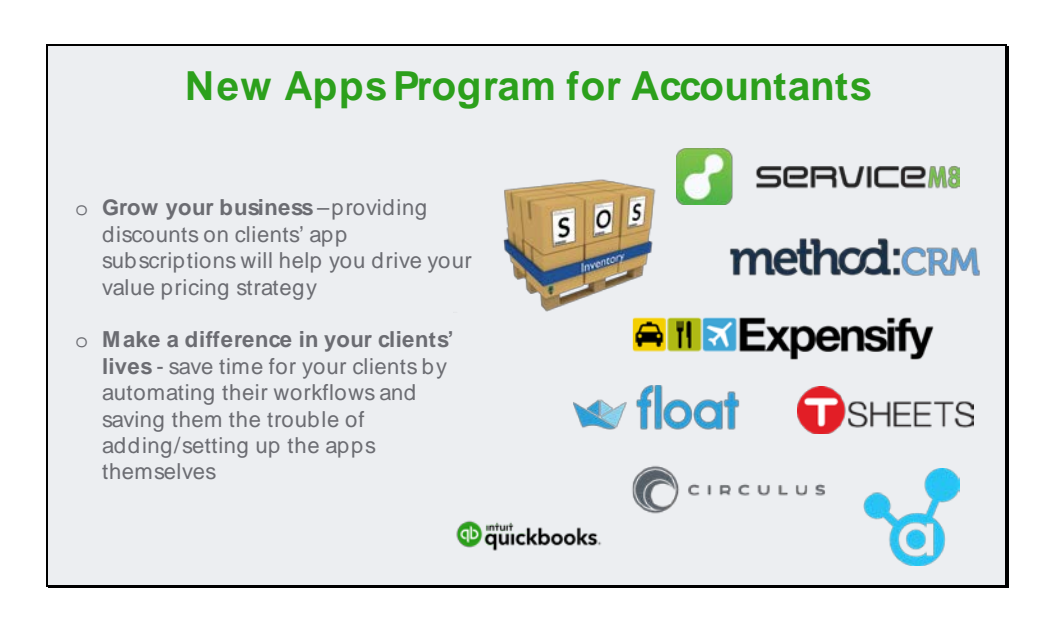

**New Apps Program for Accountants community article:**  <https://community.intuit.com/articles/1630576>

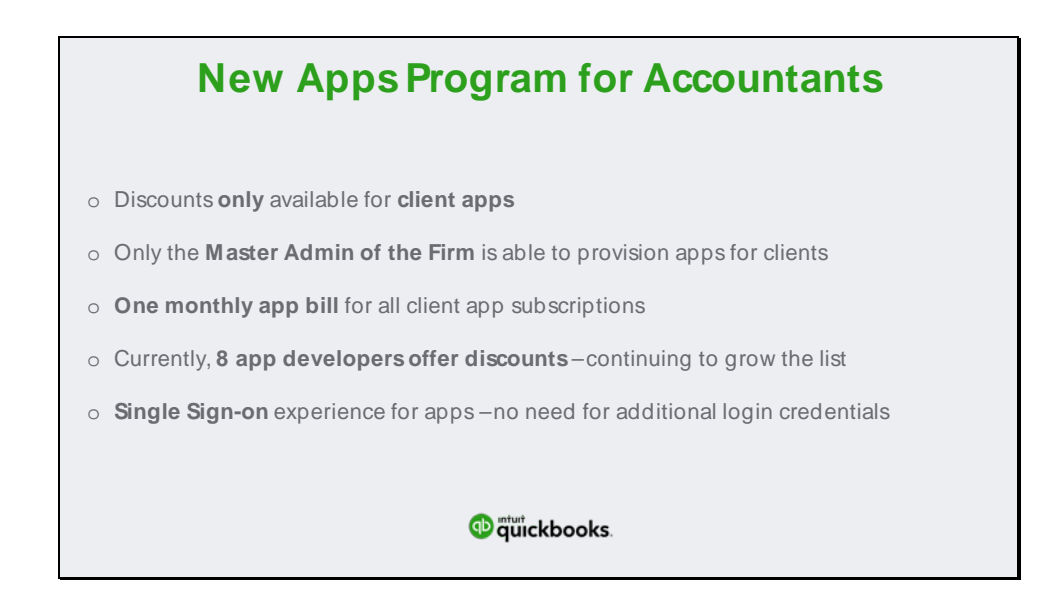

**New Apps Program for Accountants community article:**  <https://community.intuit.com/articles/1630576>

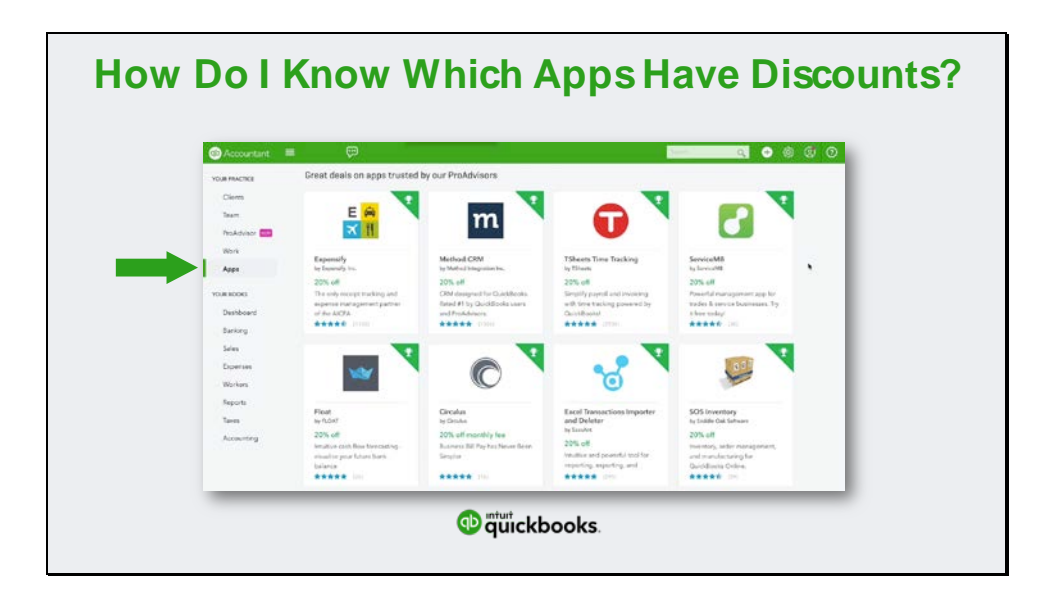

**Which apps have discounts?** Expensify Method: CRM **TSheets** Excel Transactions Importer & Deleter Float SOS Inventory ServiceM8, Circulus

To view discount information, hover over the app on the Apps screen in QuickBooks Online Accountant

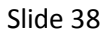

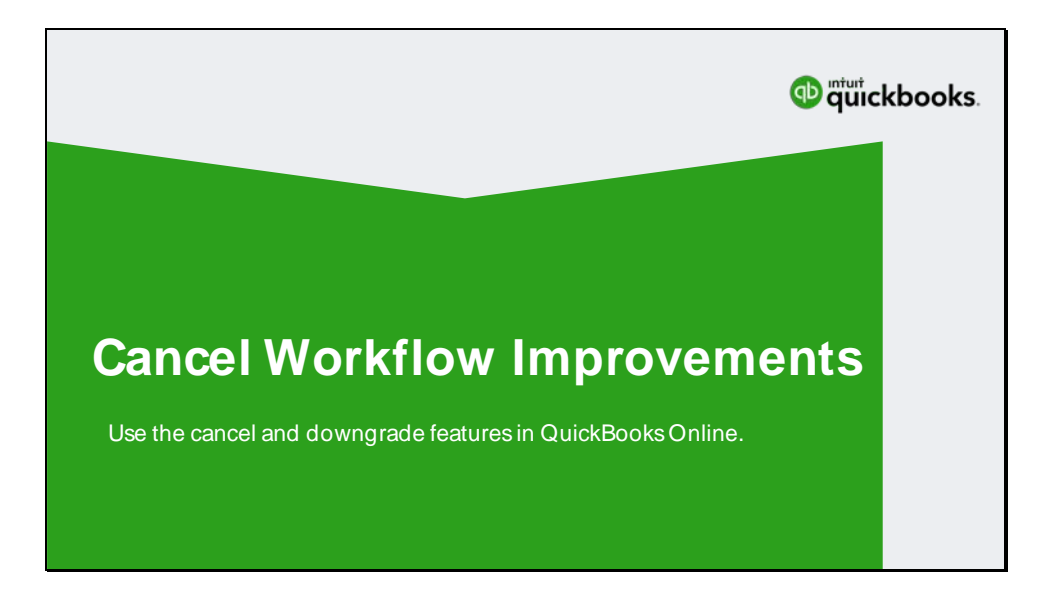

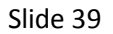

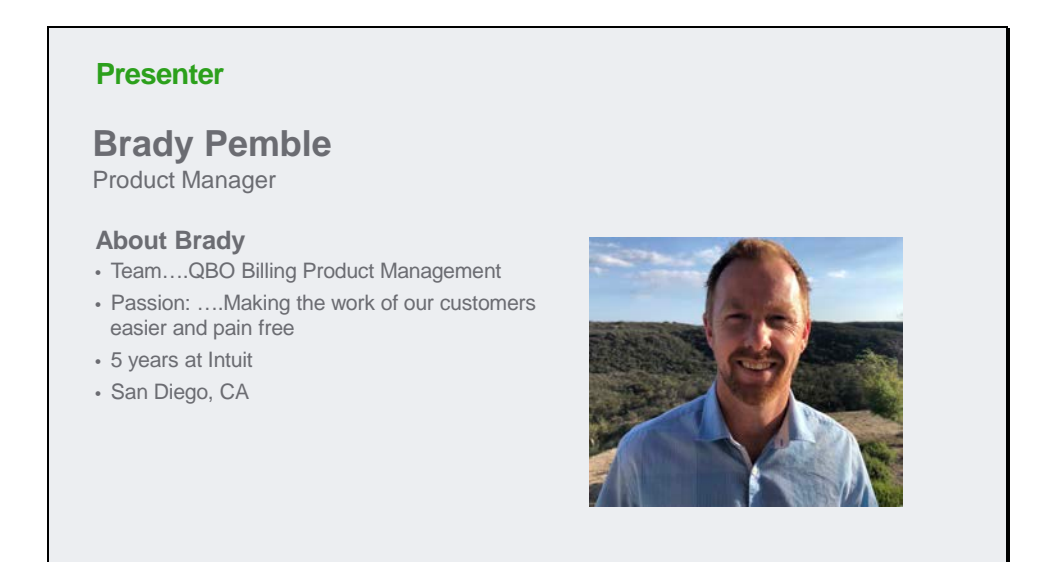

Role at Intuit….Quickbooks Online Billing User Interface Product Manager

Intuit Passion…..Taking on new challenges to help our customers

Personal interest item….I have three kids under five, and yes, I enjoy the chaos!

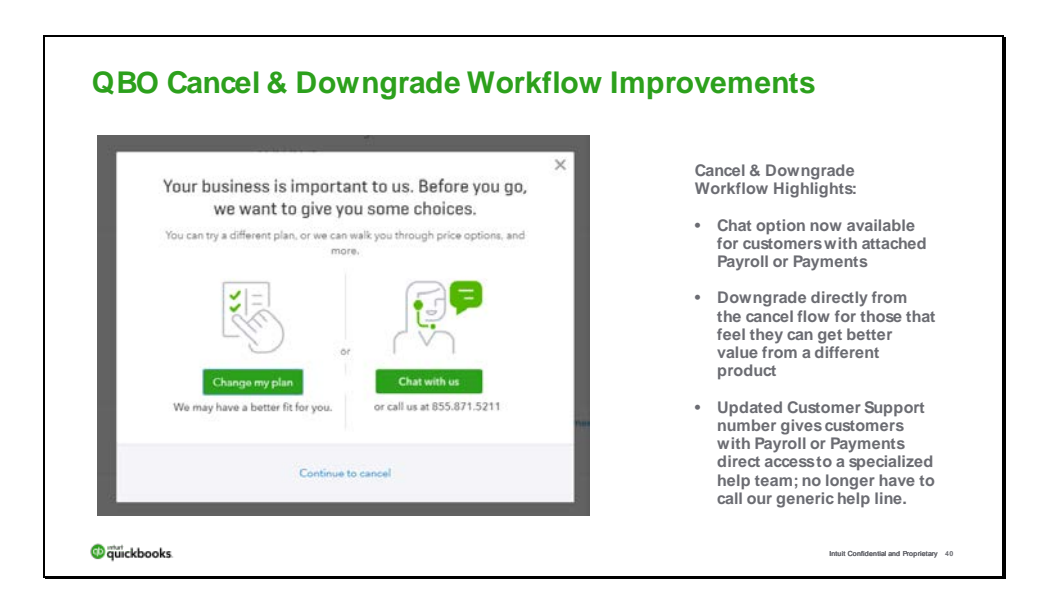

#### **How Do Customers Access The Feature?**

To access downgrade in product, the customer will need to click the "Cancel" hyperlink within QBO Billing and Subscription tab. Once the cancel hyperlink is clicked a modal will appear providing them options to self-serve on downgrade, contact support for further assistance by phone or chat or a click through to cancel.

To cancel within QBO please follow the steps below:

Log into **QBO** Click the **Gear** Icon Select **Account and Settings** Click **Billing and Subscription** Tab Click **Cancel** hyperlink New Cancel Flow including **Change Plan** and Care options will be displayed

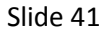

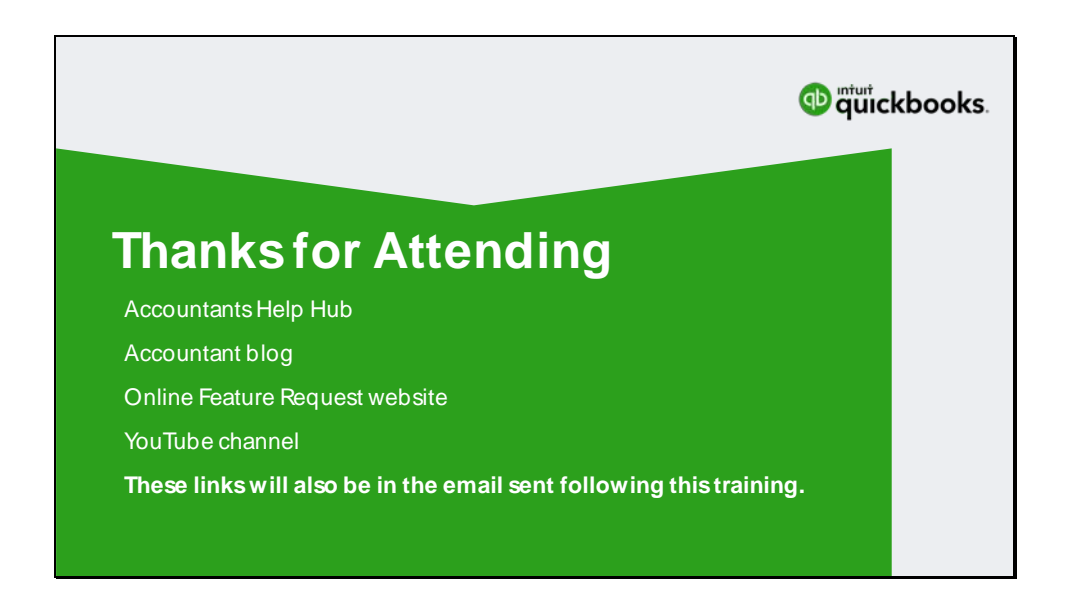

We have a number resources that will help provide information related to today's Training Session.

QuickBooks Training www.qbtrainingevents.com In The Know Webinar https://community.intuit.com/articles/1463613 Accountant Help Hub https://community.intuit.com/quickbooks-accountant-us-en QuickBooks Online Feature Requests http://feedback.qbo.intuit.com/forums/168199-quickbooksonline-feature-requests YouTube Channel https://www.youtube.com/user/intuit